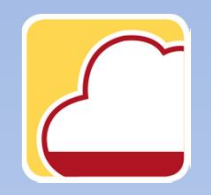

FattureWeb

## Come emettere un Fattura di vendita con contributo previdenziale e ritenuta d'acconto

In questo tutorial vediamo come:

- $\checkmark$  Definire i parametri relativi alla ritenuta d'acconto e al contributo previdenziale
- ¸ Emettere una fattura di vendita soggetta a ritenuta d'acconto e contributo previdenziale.

1. Come definire i parametri relativi alla ritenuta d'acconto e al contributo previdenziale

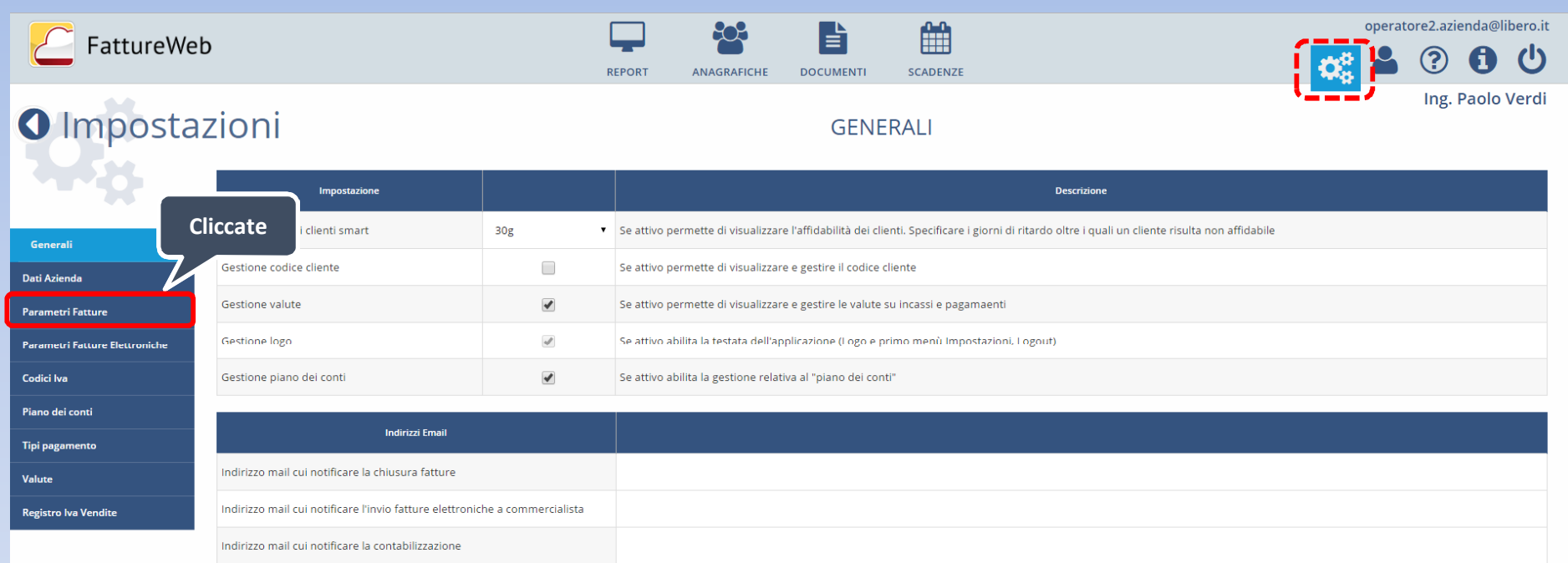

Salva

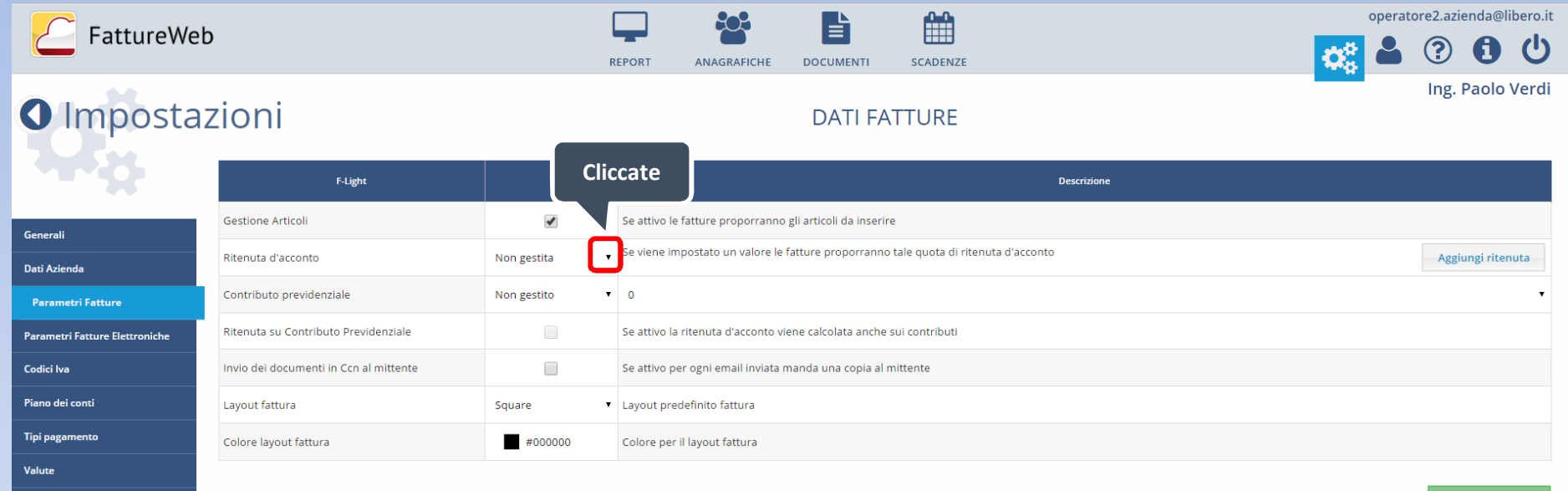

Registro Iva Vendite

Salva

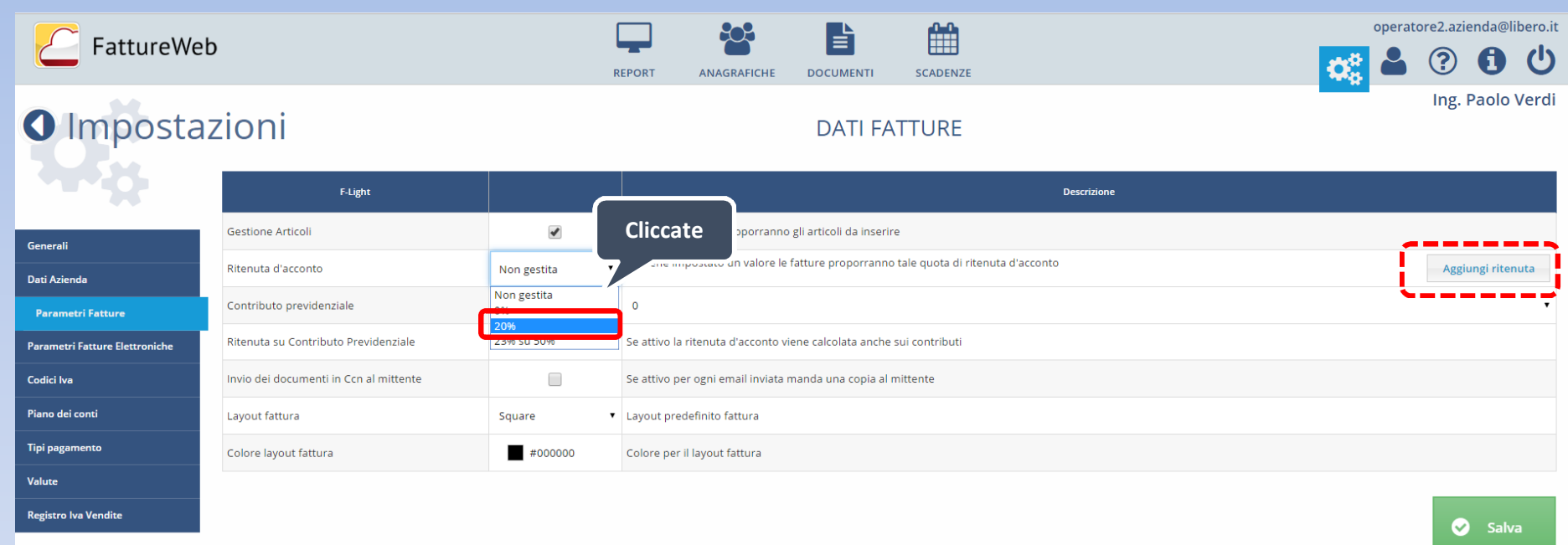

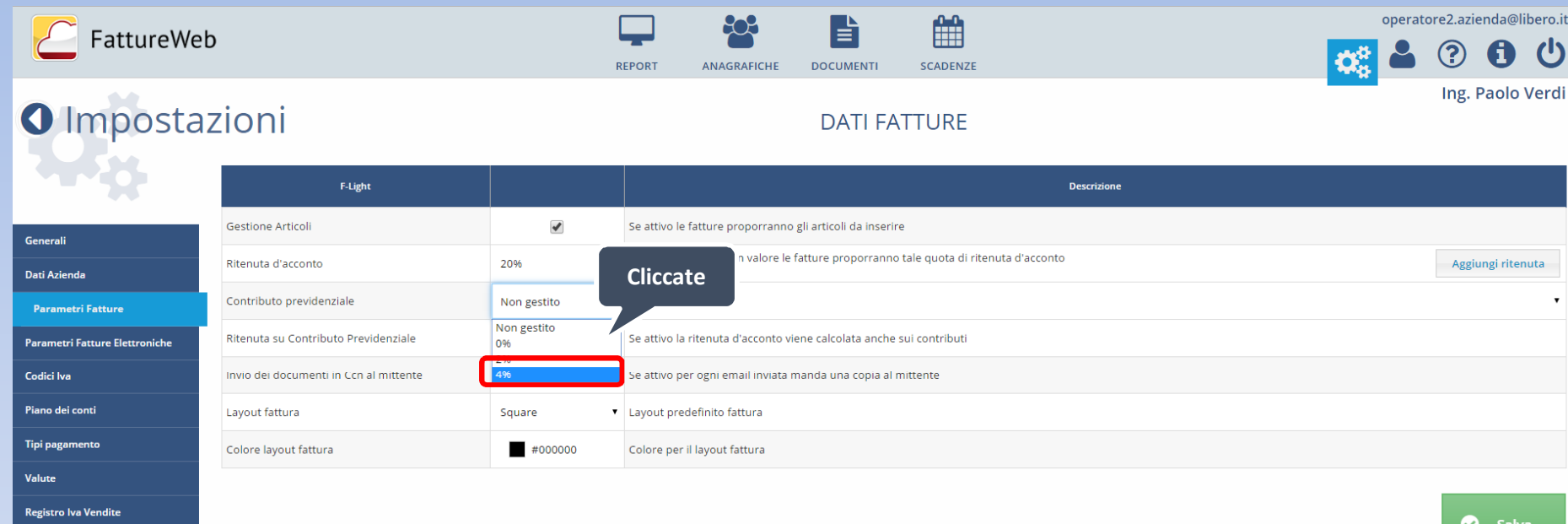

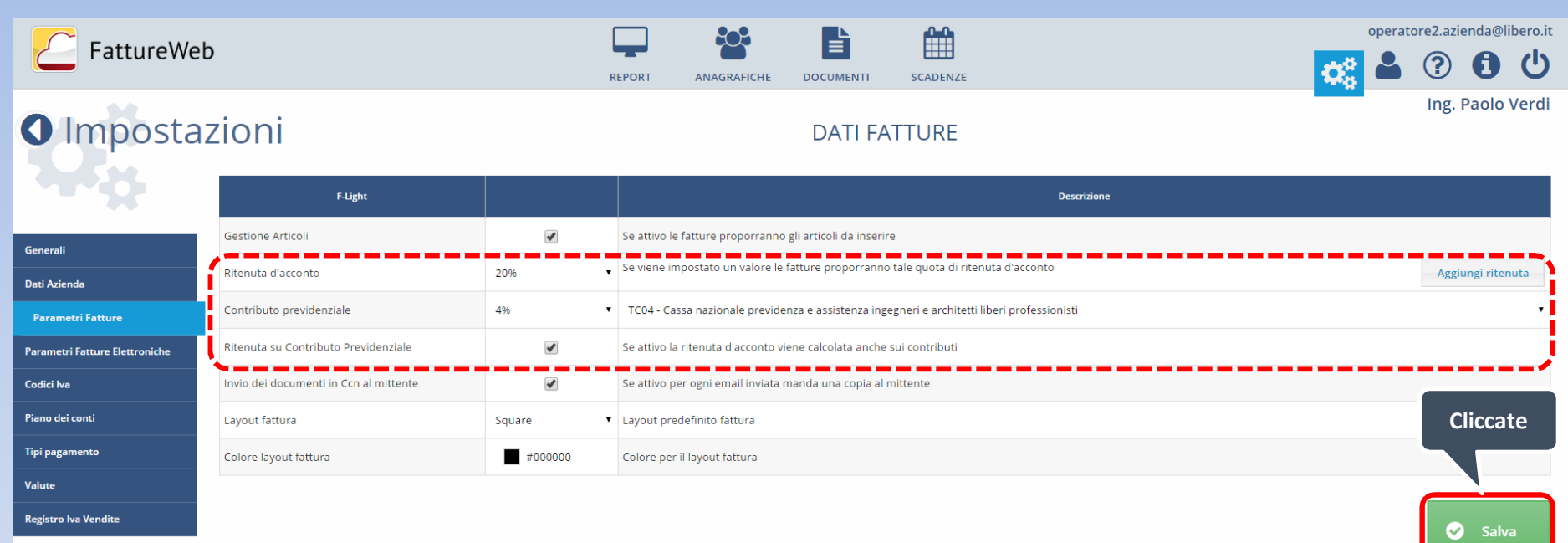

2. Come emettere una fattura di vendita soggetta a ritenuta d'acconto e contributo previdenziale

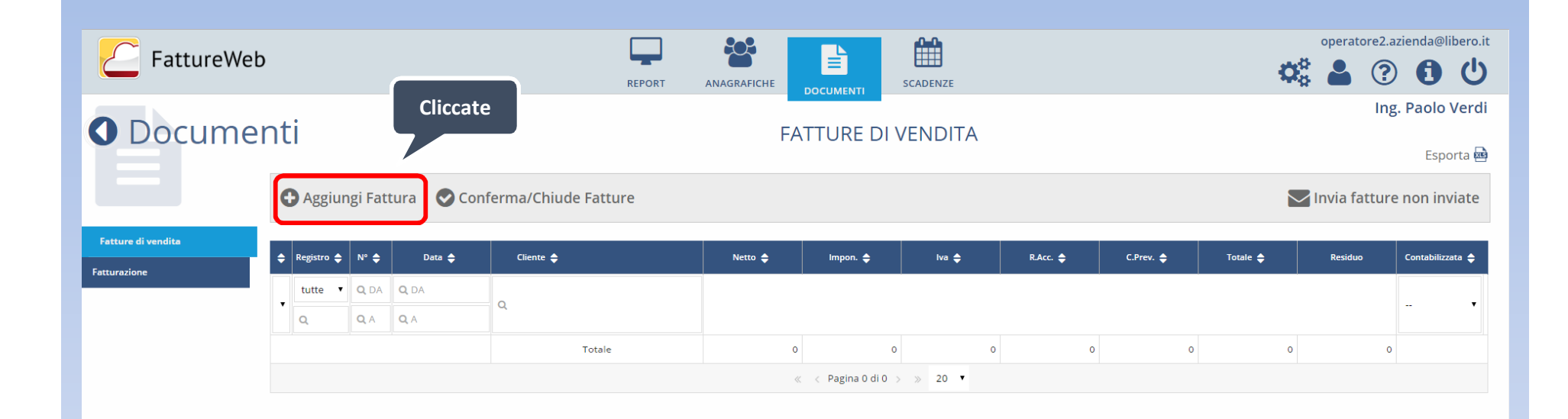

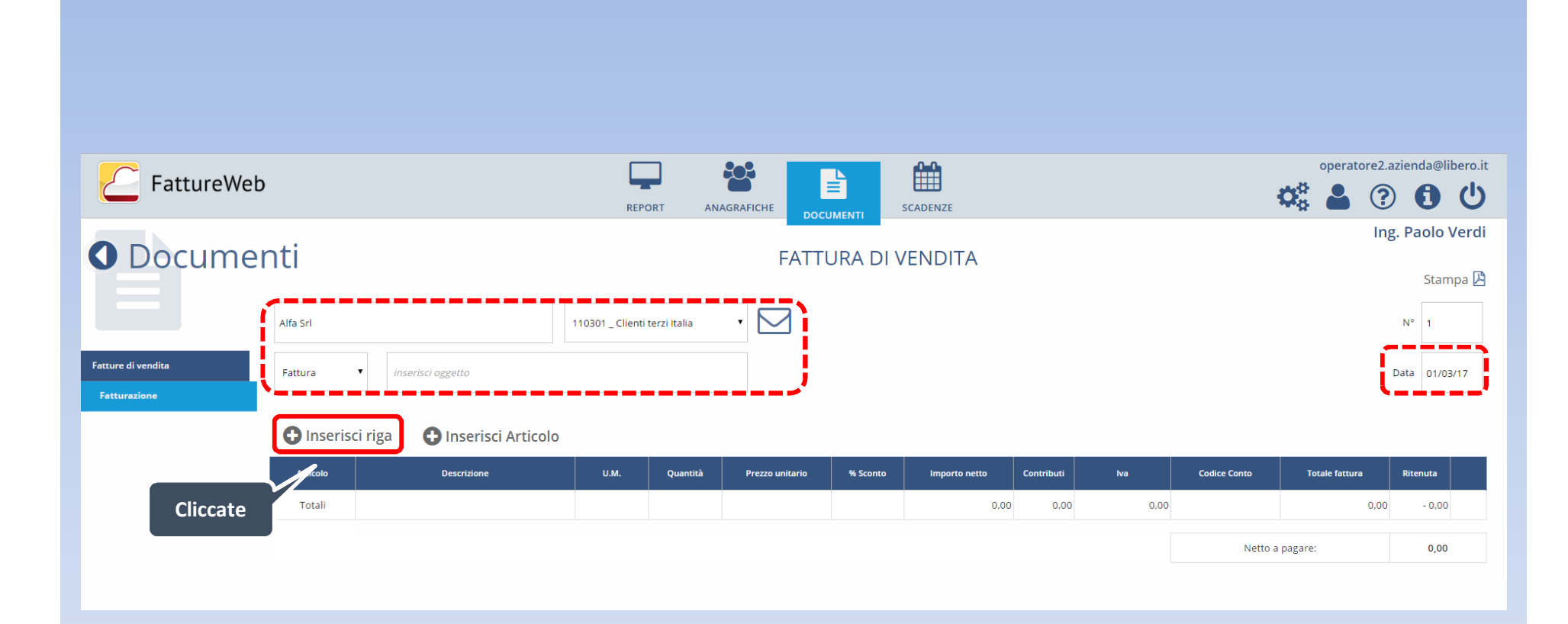

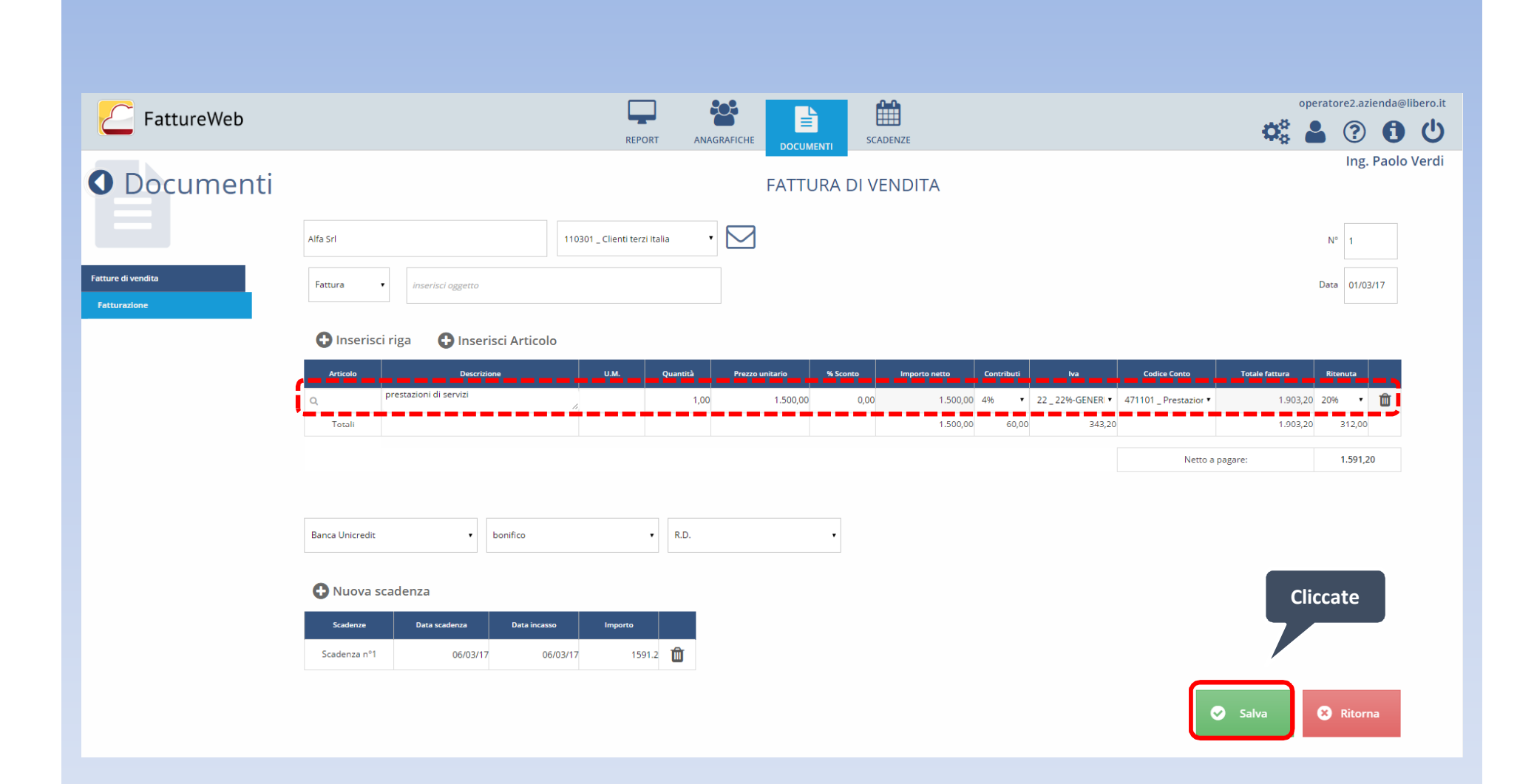

In questo tutorial abbiamo visto come:

- $\checkmark$  Definire i parametri relativi alla ritenuta d'acconto e al contributo previdenziale
- $\checkmark$  Emettere una fattura di vendita soggetta a ritenuta d'acconto e contributo previdenziale.